# Configurar a restrição de acesso IP no ISE

## **Contents**

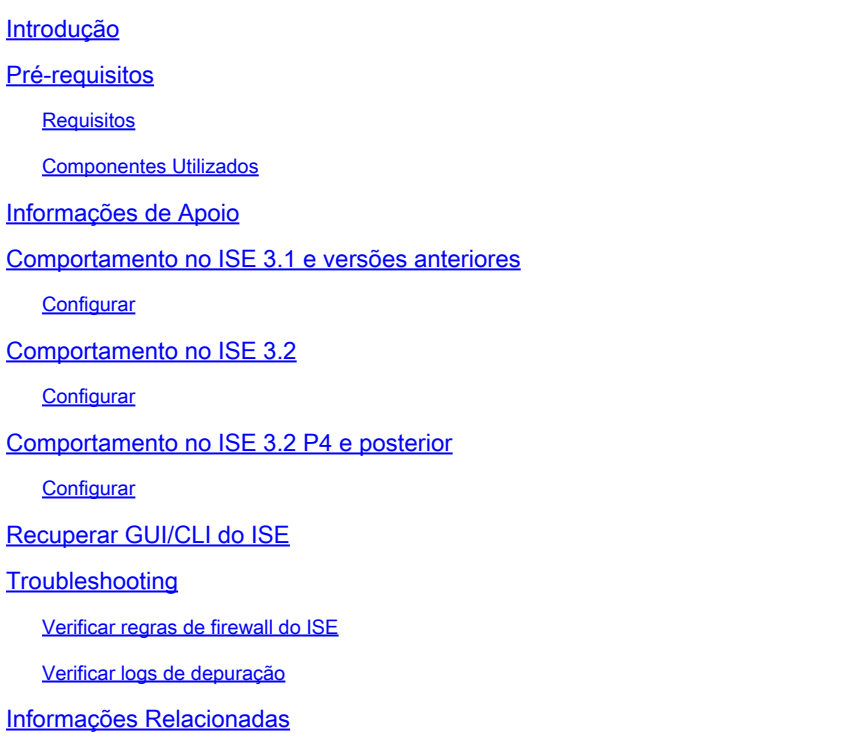

### Introdução

Este documento descreve as opções disponíveis para configurar a restrição de acesso IP no ISE 3.1, 3.2 e 3.3.

### Pré-requisitos

### Requisitos

A Cisco recomenda que você tenha conhecimento destes tópicos:

• Conhecimento básico do Cisco Identity Service Engine

#### Componentes Utilizados

Este documento não se restringe a versões de software e hardware específicas.

As informações neste documento foram criadas a partir de dispositivos em um ambiente de laboratório específico. Todos os dispositivos utilizados neste documento foram iniciados com uma configuração (padrão) inicial. Se a rede estiver ativa, certifique-se de que você entenda o impacto potencial de qualquer comando.

### Informações de Apoio

O recurso de restrição de acesso IP permite que os administradores controlem quais endereços IP ou intervalos podem acessar o portal e os serviços do administrador do ISE.

Esse recurso se aplica a várias interfaces e serviços do ISE, incluindo:

- Acesso ao portal do administrador e CLI
- Acesso à API ERS
- Acesso ao portal de convidados e patrocinadores
- Acesso ao portal Meus dispositivos

Quando ativado, o ISE permite apenas conexões dos endereços IP ou intervalos especificados. Todas as tentativas de acessar as interfaces de administração do ISE a partir de IPs não especificados são bloqueadas.

Em caso de bloqueio acidental, o ISE fornece uma opção de inicialização de 'modo de segurança' que pode ignorar as restrições de acesso IP. Isso permite que os administradores recuperem o acesso e corrijam quaisquer configurações incorretas.

### Comportamento no ISE 3.1 e versões anteriores

Navegue até Administração>Acesso de administrador>Configurações>Acesso. Você tem estas opções:

- Sessão
- Acesso IP
- Acesso MnT

### **Configurar**

- Selecione "Permitir que somente os endereços IP listados se conectem"
- Clique em "Adicionar"

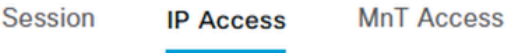

 $\vee$  Access Restriction ◯ Allow all IP addresses to connect Allow only listed IP addresses to connect  $\vee$  Configure IP List for Access Restriction **IP List**  $\mathscr{D}$  Edit Add **命** Delete IP **MASK**  $\Box$  $\sim$ 

No data available

Configuração de acesso IP

- No ISE 3.1, você não tem uma opção para selecionar entre os serviços "Admin" e "Usuário", habilitando a Restrição de acesso IP para bloquear conexões a:
	- GUI
	- CLI
	- SNMP
	- SSH
- Uma caixa de diálogo é aberta onde você insere os endereços IP, IPv4 ou IPv6, no formato CIDR.
- Depois que o IP estiver configurado, defina a máscara no formato CIDR.

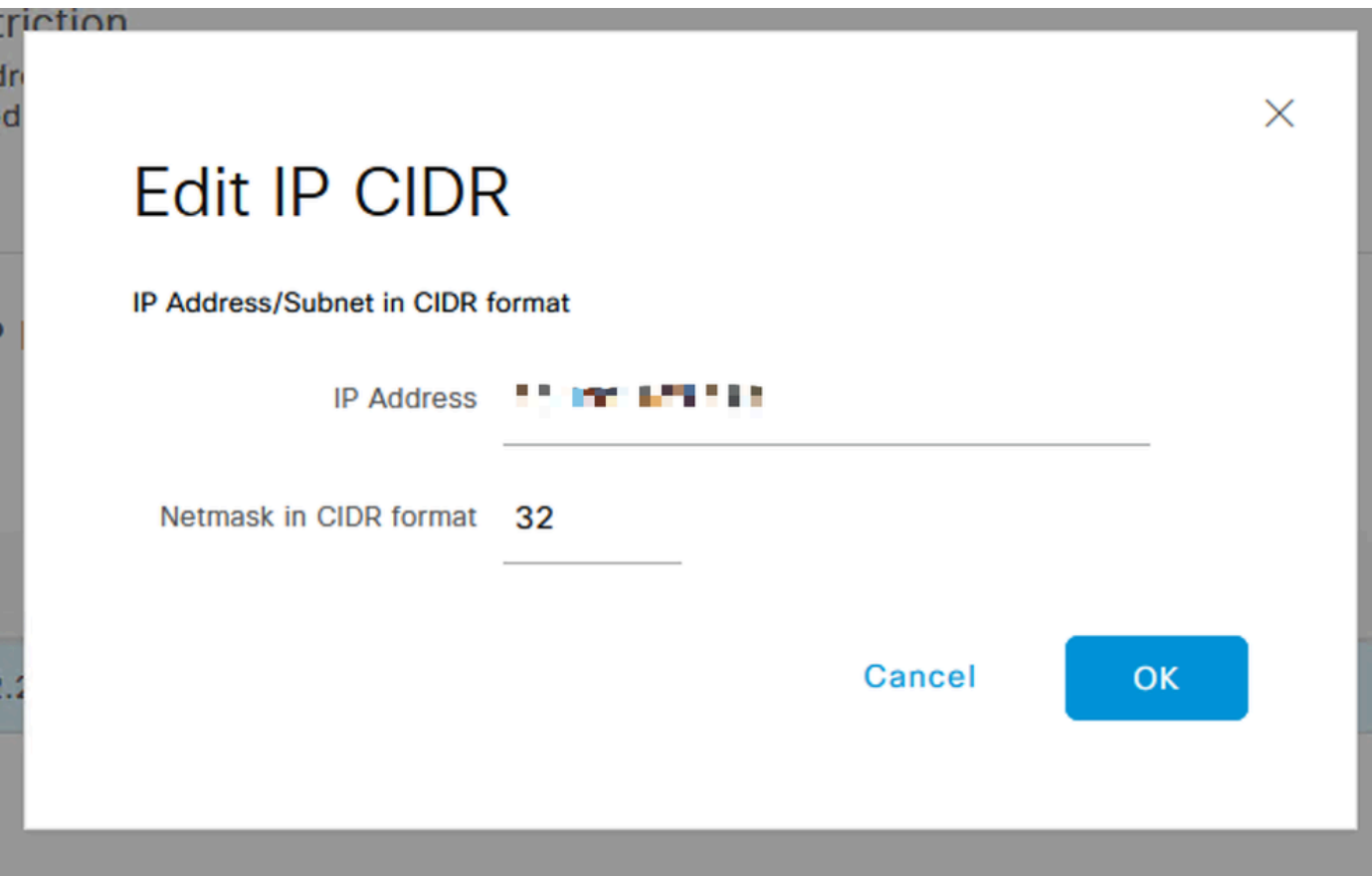

Editar CIDR IP

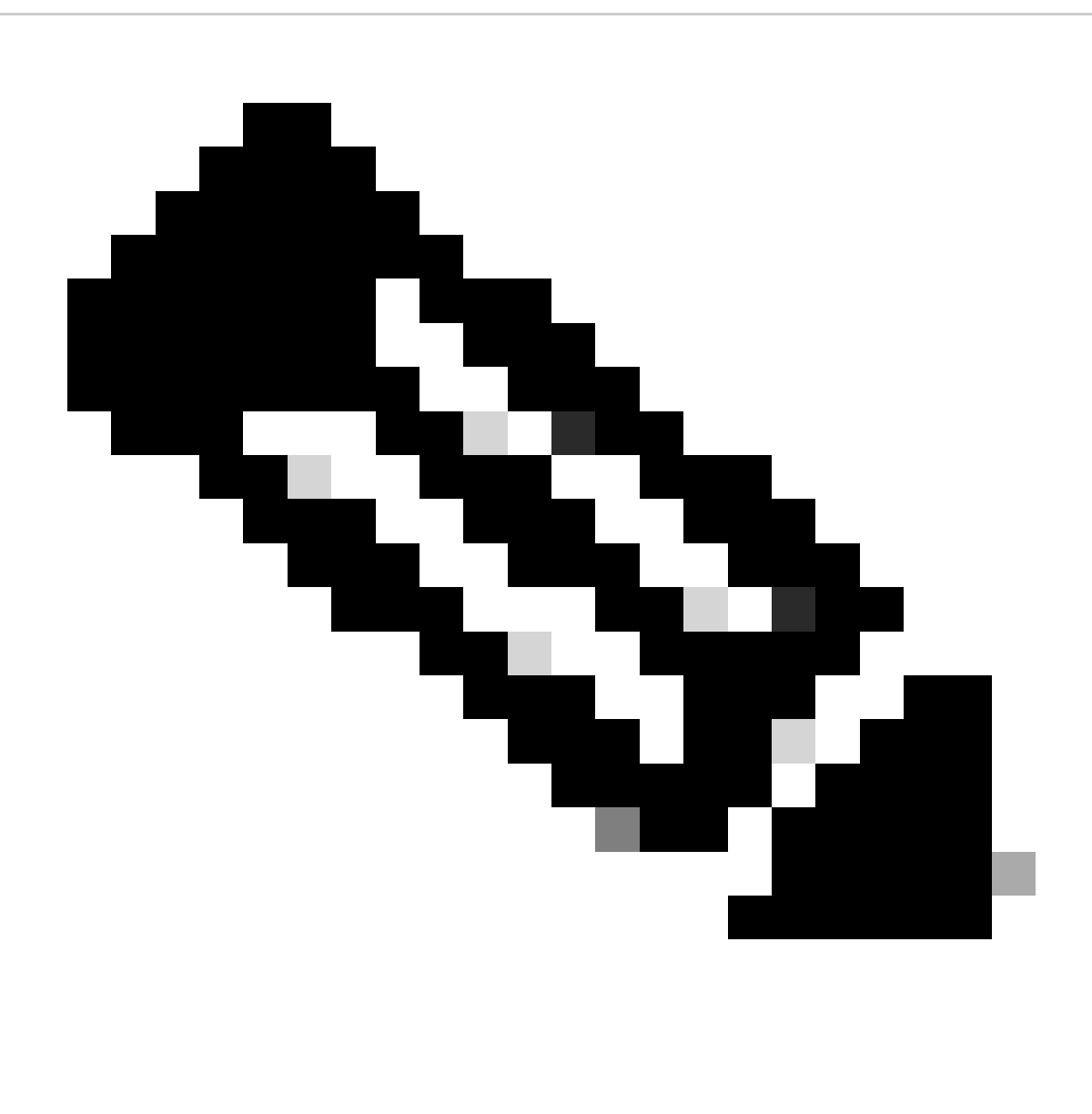

Observação: o formato IP CIDR (Classless Inter-Domain Routing) é um método de representação de endereços IP e seu prefixo de roteamento associado.

Exemplo:

IP: 10.8.16.32

Máscara: /32

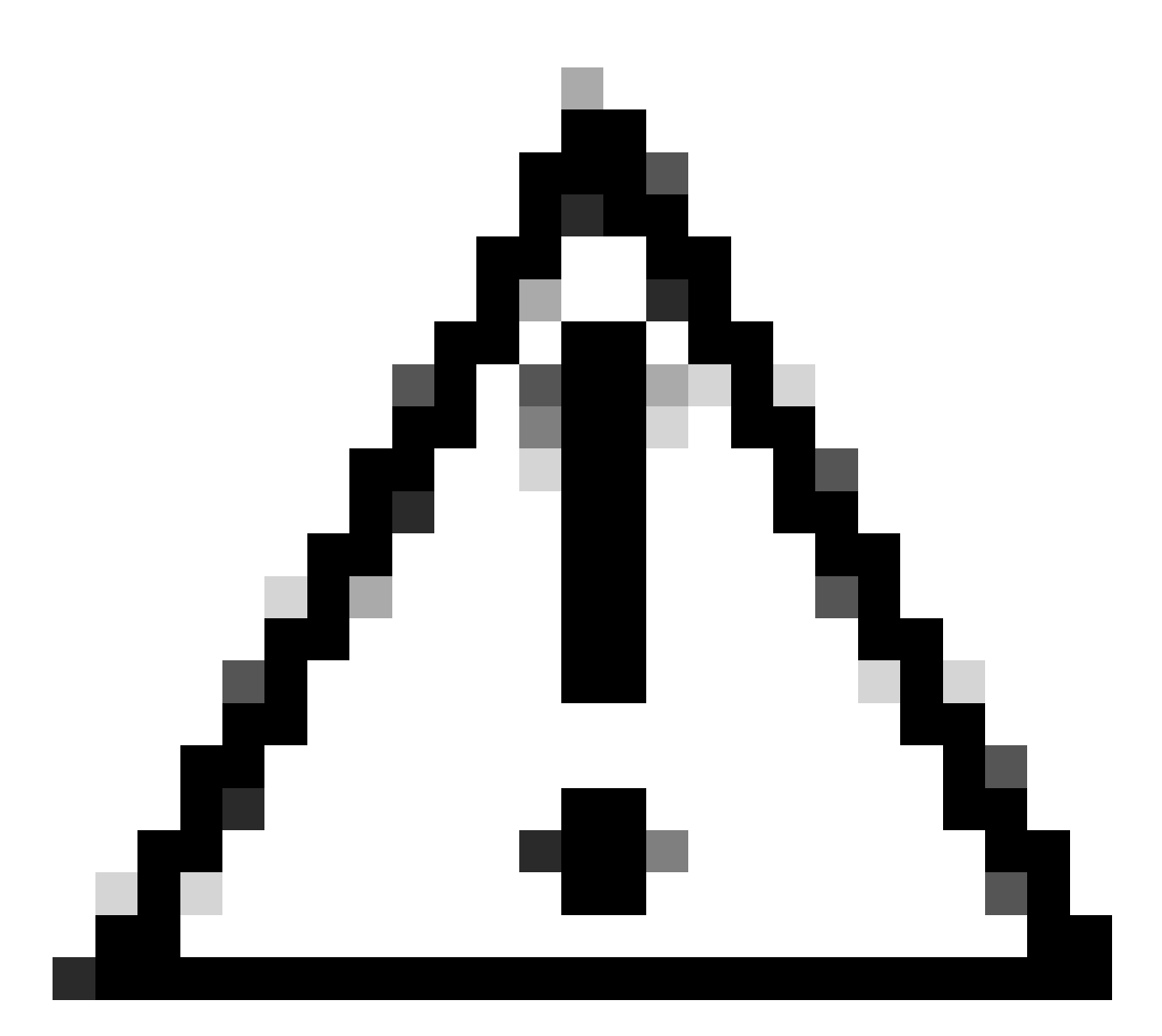

Cuidado: deve-se tomar cuidado ao configurar restrições de IP para evitar o bloqueio acidental do acesso legítimo do administrador. A Cisco recomenda testar completamente qualquer configuração de restrição de IP antes de implementá-la completamente.

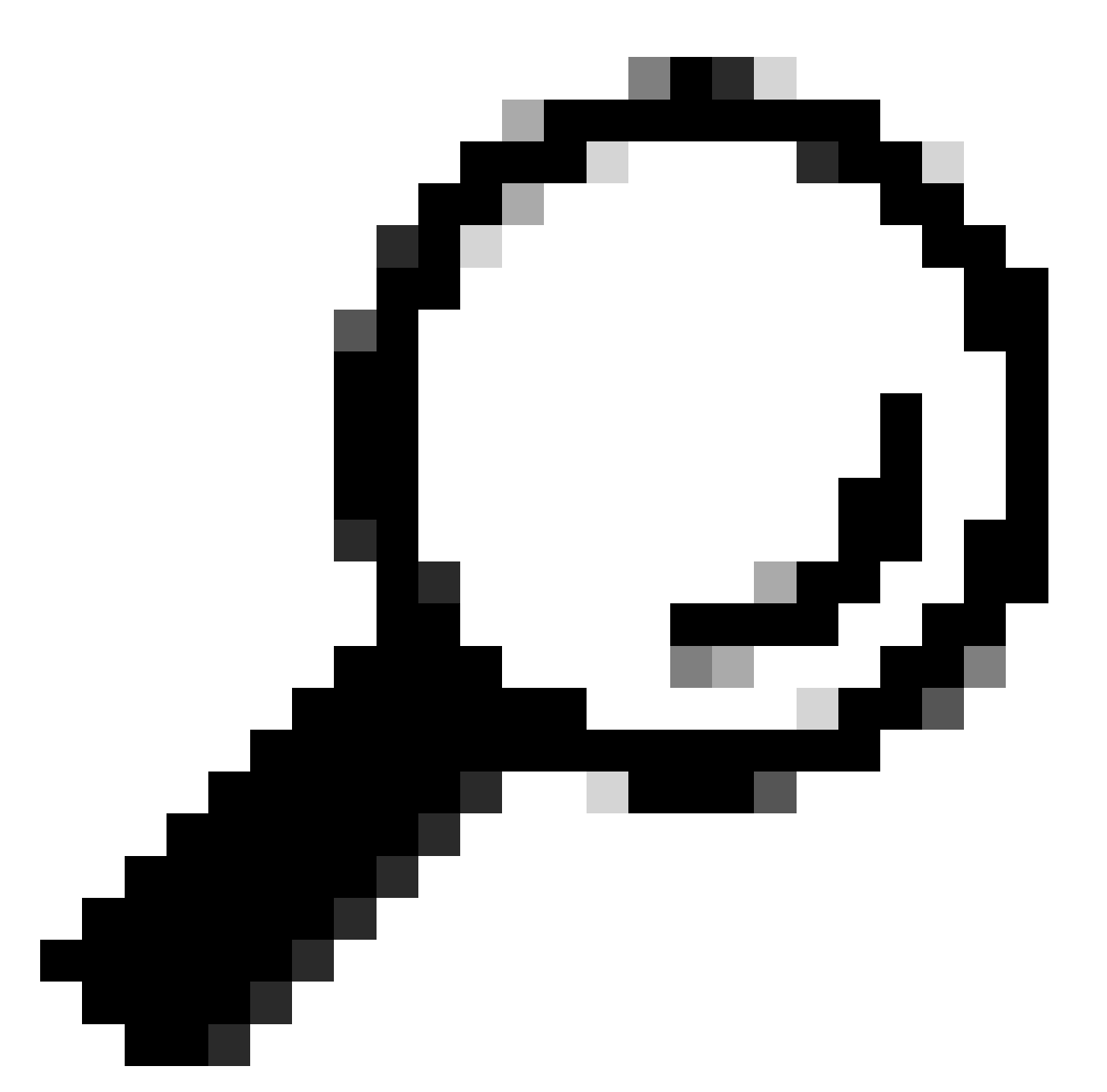

Dica: para endereços IPv4:

- Use /32 para endereços IP específicos.
- Para sub-redes, use qualquer outra opção. Exemplo: 10.26.192.0/18

### Comportamento no ISE 3.2

Navegue até Administração>Acesso de administrador>Configurações>Acesso. Você tem estas opções disponíveis:

- Sessão
- Acesso IP
- Acesso MnT

### **Configurar**

- Selecione "Permitir que somente os endereços IP listados se conectem"
- Clique em "Adicionar"

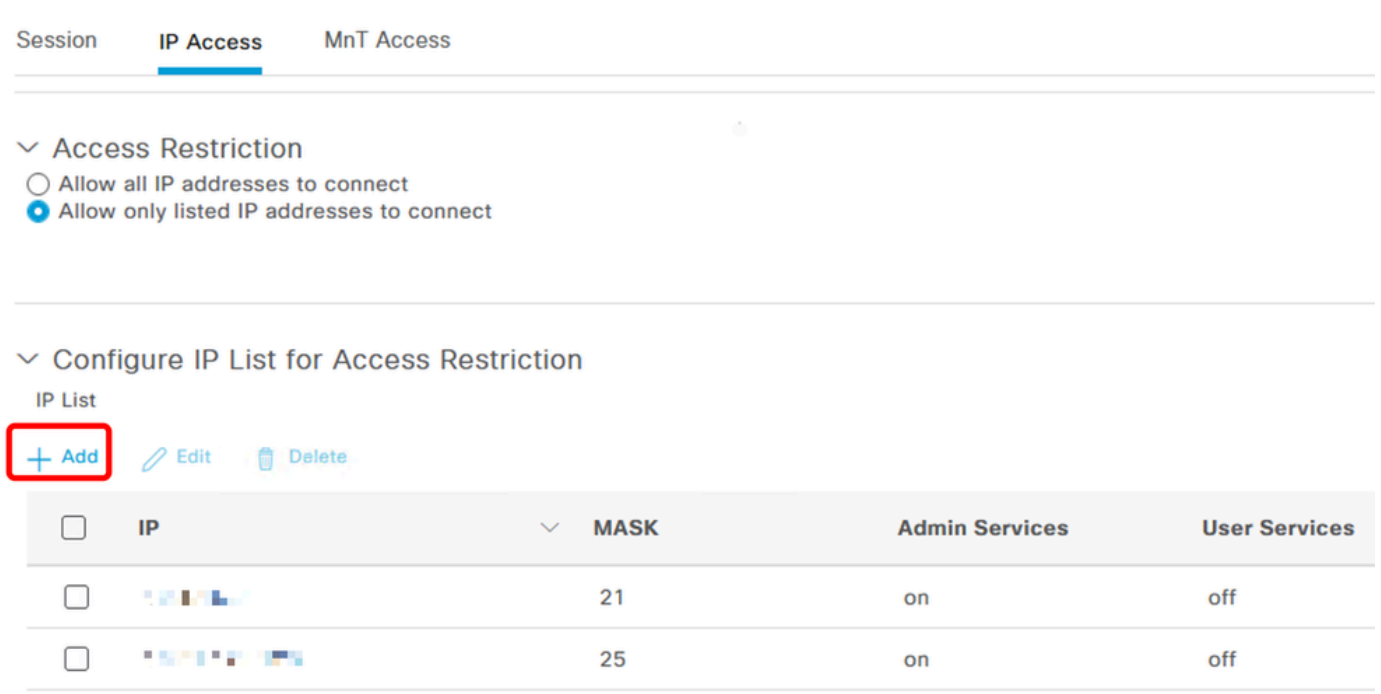

Configuração de acesso IP

- Uma caixa de diálogo é aberta onde você insere os endereços IP, IPv4 ou IPv6, no formato CIDR.
- Depois que o IP estiver configurado, defina a máscara no formato CIDR.
- Essas opções estão disponíveis para restrição de acesso IP •
	- Serviços de administração: GUI, CLI (SSH), SNMP, ERS, OpenAPI, UDN, API Gateway, PxGrid (desabilitado no Patch 2), MnT Analytics
	- Serviços de usuário: convidado, BYOD, postura, criação de perfis
	- Serviços de administrador e usuário

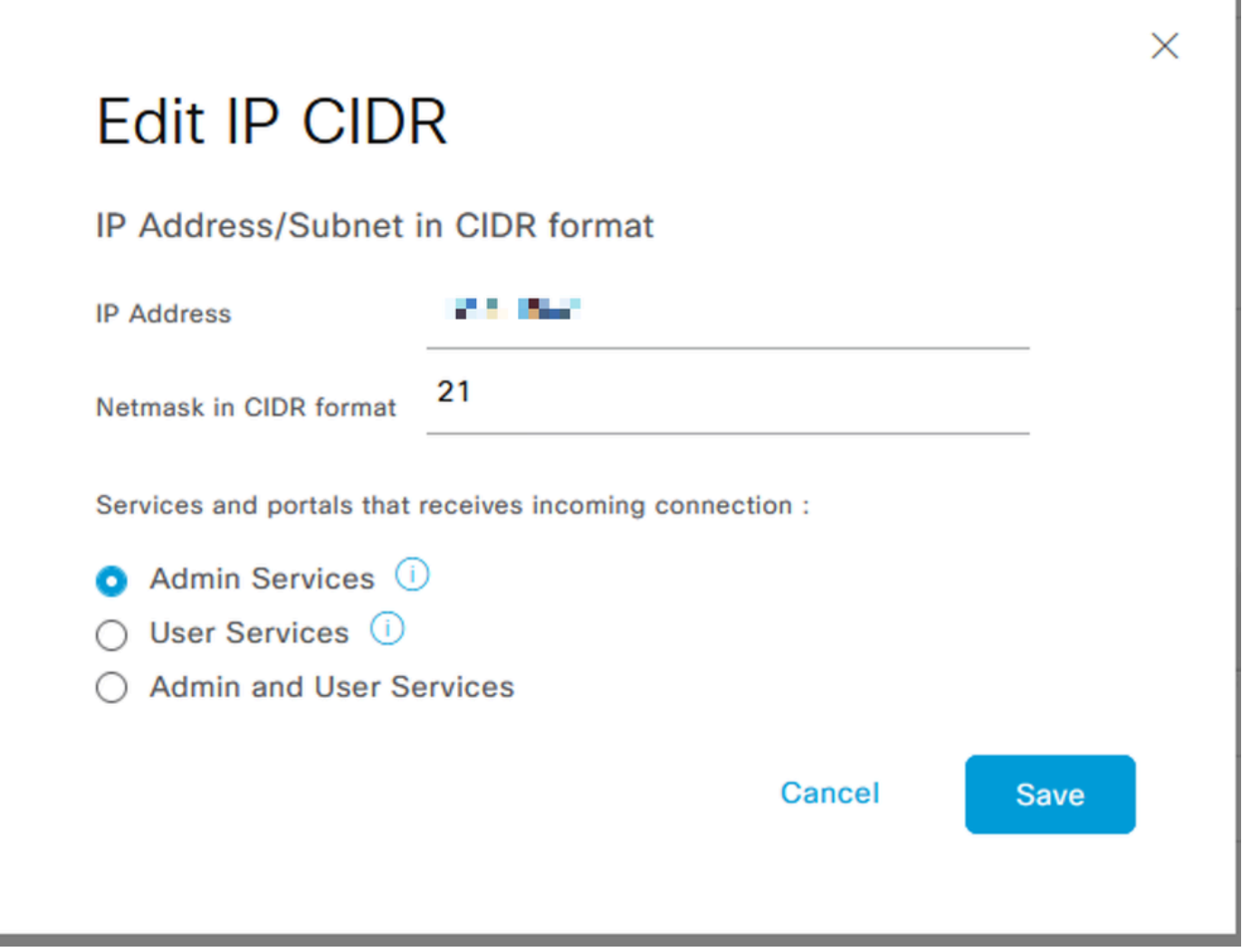

Editar CIDR IP

- Clique no botão "Salvar"
- "ATIVADO" significa que os serviços do administrador estão ativados, "DESATIVADO" significa que os serviços do usuário estão desativados.

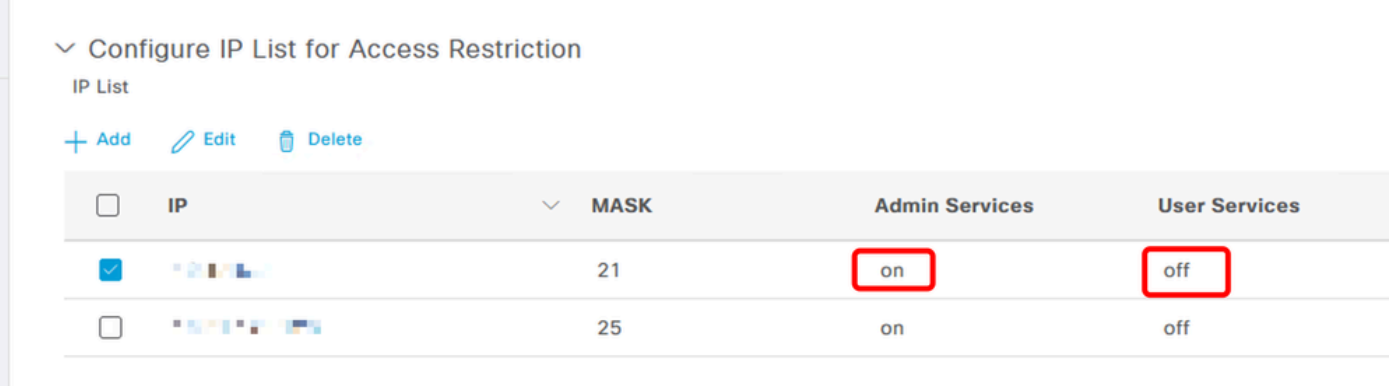

Configuração de acesso IP no 3.2

## Comportamento no ISE 3.2 P4 e posterior

Navegue até Administração>Acesso de administrador>Configurações>Acesso. Você tem estas

opções disponíveis:

- Sessão
- GUI e CLI do administrador: GUI do ISE (TCP 443), CLI do ISE (SSH TCP22) e SNMP.
- Serviços de administração: ERS API, Open API, pxGrid, DataConnect.
- Serviços ao usuário: convidado, BYOD, postura.
- Acesso MNT: com essa opção, o ISE não consome mensagens de Syslog enviadas de fontes externas.

#### **Configurar**

- Selecione "Permitir que somente os endereços IP listados se conectem"
- Clique em "Adicionar"

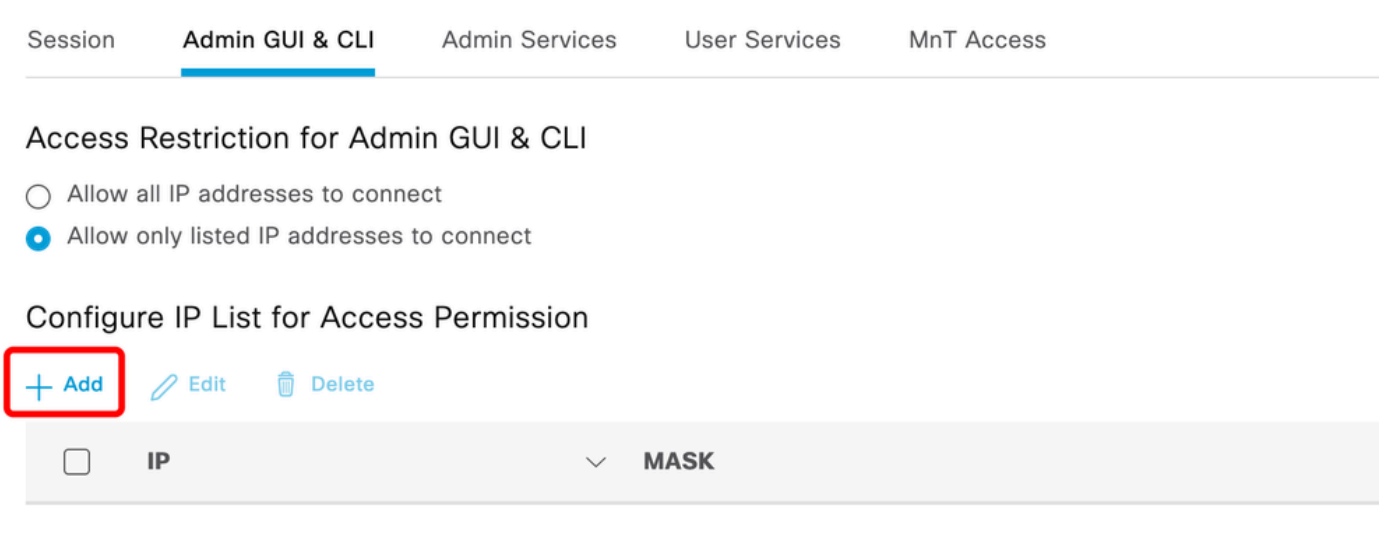

No data available

Configuração de acesso IP no 3.3

- Uma caixa de diálogo é aberta onde você insere os endereços IP, IPv4 ou IPv6, no formato CIDR.
- Depois que o IP estiver configurado, defina a máscara no formato CIDR.
- Clique em "Adicionar"

### Recuperar GUI/CLI do ISE

- Fazer login com o console
- Interrompa os serviços do ISE usando o comando stop do aplicativo
- Inicie os serviços do ISE usando o application start ise safe
- Remova a restrição de acesso IP da GUI.

## **Troubleshooting**

Faça uma captura de pacote para verificar se o ISE não está respondendo ou se está

descartando o tráfego.

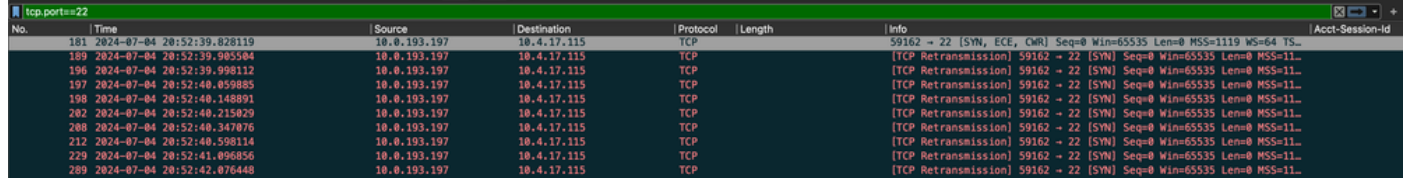

Verificar regras de firewall do ISE

- Para 3.1 e inferior, você pode verificar isso apenas no show tech.
	- Você pode pegar um show tech e armazená-lo no disco local usando "show techsupport file <filename>"
	- Em seguida, você pode transferir o arquivo para um repositório usando "copy disk:/<filename> ftp://<ip\_address>/path" as alterações de url do repositório, dependendo do tipo de repositório que você está usando
	- Você pode fazer o download do arquivo para sua máquina para poder lê-lo e procurar "Running iptables -nvL"
	- As regras iniciais do show tech não estão incluídas abaixo. Em outras palavras, aqui você pode encontrar as últimas regras anexadas ao recurso show tech by IP Access restricted.

#### <#root>

\*\*\*\*\*\*\*\*\*\*\*\*\*\*\*\*\*\*\*\*\*\*\*\*\*\*\*\*\*\*\*\*\*\*\* Running iptables -nvL... \*\*\*\*\*\*\*\*\*\*\*\*\*\*\*\*\*\*\*\*\*\*\*\*\*\*\*\*\*\*\*\*\*\*\*\*\*\*\*\*\* . . Chain ACCEPT\_22\_tcp\_ipv4 (1 references) pkts bytes target prot opt in out source destination 0 0 ACCEPT tcp -- eth0 \* x.x.x.x/x 0.0.0.0/0 **tcp dpt:22 Firewall rule permitting the SSH traffic from segment x.x.x.x/x** 461 32052 ACCEPT all -- \* \* 0.0.0.0/0 0.0.0.0/0 state RELATED,ESTABLISHED 65 4048 DROP all -- \* \* 0.0.0.0/0 0.0.0.0/0 Chain ACCEPT\_161\_udp\_ipv4 (1 references) pkts bytes target prot opt in out source destination 0 0 ACCEPT udp -- \* \* x.x.x.x/x 0.0.0.0/0 **udp dpt:161 Firewall rule permitting the SNMP traffic from segment x.x.x.x/x**

0 0 ACCEPT all -- \* \* 0.0.0.0/0 0.0.0.0/0 state RELATED,ESTABLISHED 0 0 DROP all -- \* \* 0.0.0.0/0 0.0.0.0/0

- Para a versão 3.2 e posterior, você pode usar o comando "show firewall" para verificar as regras de firewall.
- 3.2 e superiores fornecem mais controle sobre os serviços que estão sendo bloqueados pela Restrição de Acesso IP.

#### <#root>

.

.

```
gjuarezo-311/admin#show firewall
```
Chain ACCEPT\_22\_tcp\_ipv4 (1 references) pkts bytes target prot opt in out source destination 170 13492 ACCEPT tcp -- eth0 \* x.x.x.x/x 0.0.0.0/0

 **tcp dpt:22**

#### **Firewall rule permitting the SSH traffic from segment x.x.x.x/x**

0 0 ACCEPT all -- \* \* 0.0.0.0/0 0.0.0.0/0 state RELATED,ESTABLISHED 13 784 DROP all -- \* \* 0.0.0.0/0 0.0.0.0/0

Chain ACCEPT\_161\_udp\_ipv4 (1 references) pkts bytes target prot opt in out source destination 0 0 ACCEPT udp -- \* \* x.x.x.x/x 0.0.0.0/0

 **udp dpt:161**

**Firewall rule permitting the SNMP traffic from segment x.x.x.x/x**

0 0 ACCEPT all -- \* \* 0.0.0.0/0 0.0.0.0/0 state RELATED,ESTABLISHED 0 0 DROP all -- \* \* 0.0.0.0/0 0.0.0.0/0

```
Chain ACCEPT_8910_tcp_ipv4 (1 references)
pkts bytes target prot opt in out source destination
0 0 ACCEPT tcp -- * * x.x.x.x/x 0.0.0.0/0
```
**tcp dpt:8910**

**Firewall rule permitting the PxGrid traffic from segment x.x.x.x/x**

0 0 ACCEPT all -- \* \* 0.0.0.0/0 0.0.0.0/0 state RELATED,ESTABLISHED 90 5400 DROP all -- \* \* 0.0.0.0/0 0.0.0.0/0

Chain ACCEPT\_8443\_tcp\_ipv4 (1 references) pkts bytes target prot opt in out source destination 0 0 ACCEPT tcp -- \* \* x.x.x.x/x 0.0.0.0/0

**tcp dpt:8443 F**

**irewall rule permitting the HTTPS traffic from segment x.x.x.x/x** 0 0 ACCEPT all -- \* \* 0.0.0.0/0 0.0.0.0/0 state RELATED,ESTABLISHED 0 0 DROP all -- \* \* 0.0.0.0/0 0.0.0.0/0 Chain ACCEPT\_8444\_tcp\_ipv4 (1 references) pkts bytes target prot opt in out source destination 0 0 ACCEPT tcp -- \* \* x.x.x.x/x 0.0.0.0/0  **tcp dpt:8444 F irewall rule permitting the Block List Portal traffic from segment x.x.x.x/x** 0 0 ACCEPT all -- \* \* 0.0.0.0/0 0.0.0.0/0 state RELATED,ESTABLISHED 0 0 DROP all -- \* \* 0.0.0.0/0 0.0.0.0/0 Chain ACCEPT\_8445\_tcp\_ipv4 (1 references) pkts bytes target prot opt in out source destination 0 0 ACCEPT tcp -- \* \* x.x.x.x/x 0.0.0.0/0 **tcp dpt:8445 F**

**irewall rule permitting the Sponsor Portal traffic from segment x.x.x.x/x**

0 0 ACCEPT all -- \* \* 0.0.0.0/0 0.0.0.0/0 state RELATED,ESTABLISHED 0 0 DROP all -- \* \* 0.0.0.0/0 0.0.0.0/0

Verificar logs de depuração

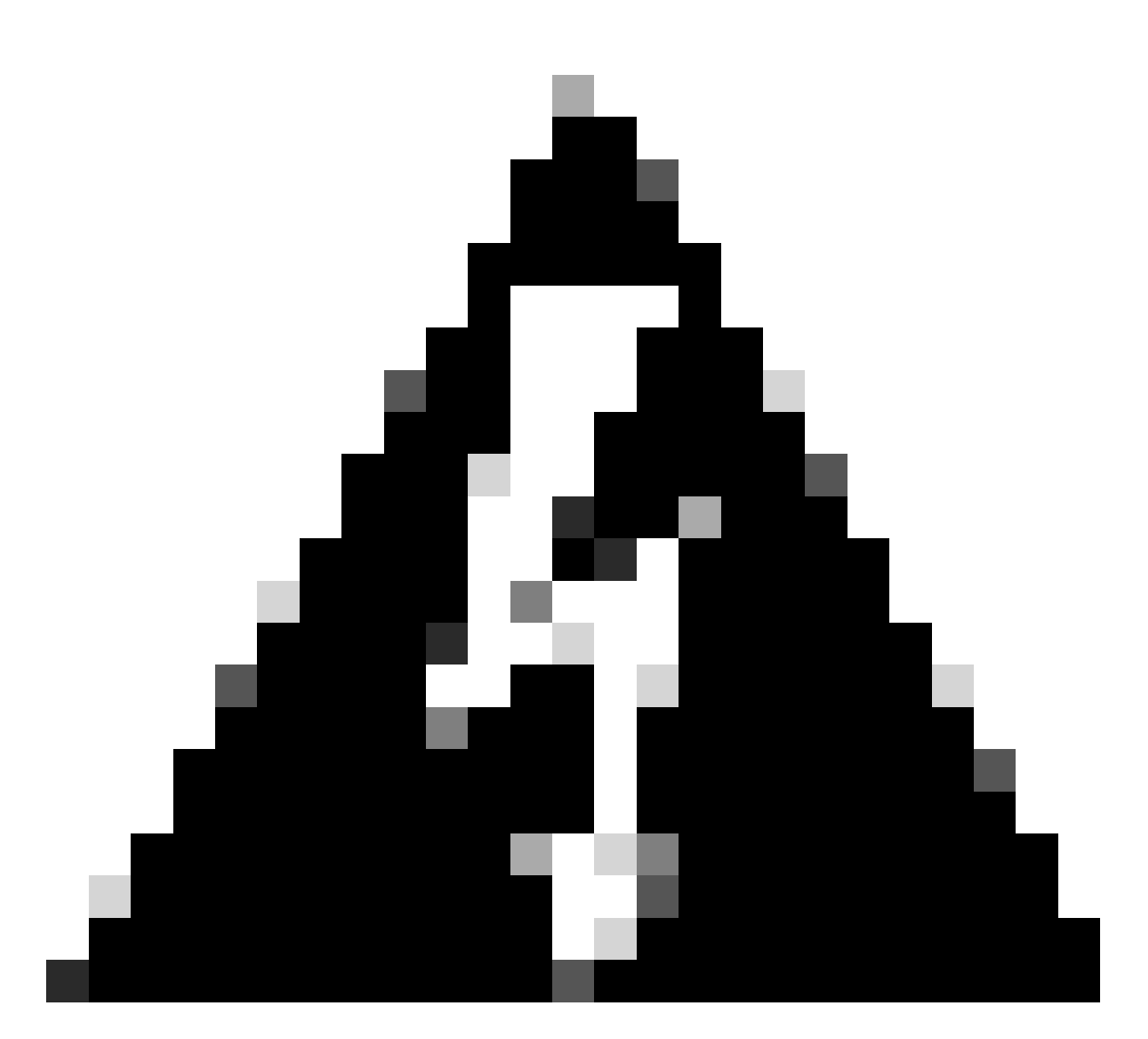

Aviso: nem todo o tráfego gera logs. A restrição de acesso IP pode bloquear o tráfego no nível do aplicativo e usando o firewall interno do Linux. SNMP, CLI e SSH são bloqueados no nível do firewall para que nenhum registro seja gerado.

- Ative o componente "Infraestrutura" em DEBUG da GUI.
- Use show logging application ise-psc.log tail

Os próximos logs podem ser vistos quando a restrição de acesso IP está agindo.

```
2024-07-04 18:19:11,339 DEBUG [admin-http-pool31][] cisco.cpm.infrastructure.systemconfig.CpmIpFilterCa
2024-07-04 18:19:11,339 DEBUG [admin-http-pool31][] cisco.cpm.infrastructure.systemconfig.CpmIpFilterCa
2024-07-04 18:19:11,339 DEBUG [admin-http-pool31][] cisco.cpm.infrastructure.systemconfig.CpmIpFilterCa
2024-07-04 18:19:11,339 DEBUG [admin-http-pool31][] cisco.cpm.infrastructure.systemconfig.CpmIpFilterCa
2024-07-04 18:19:11,339 DEBUG [admin-http-pool31][] cisco.cpm.infrastructure.systemconfig.CpmIpFilterCa
```
## Informações Relacionadas

- [Suporte técnico e downloads da Cisco](https://www.cisco.com/c/en/us/support/index.html)
- [Guia do administrador do ISE 3.1](https://www.cisco.com/c/en/us/td/docs/security/ise/3-1/admin_guide/b_ise_admin_3_1/b_ISE_admin_31_basic_setup.html?bookSearch=true)
- [Guia do administrador do ISE 3.2](https://www.cisco.com/c/en/us/td/docs/security/ise/3-2/admin_guide/b_ise_admin_3_2.html)
- [Guia do administrador do ISE 3.3](https://www.cisco.com/c/en/us/td/docs/security/ise/3-3/admin_guide/b_ise_admin_3_3/new_and_changed_info.html)

#### Sobre esta tradução

A Cisco traduziu este documento com a ajuda de tecnologias de tradução automática e humana para oferecer conteúdo de suporte aos seus usuários no seu próprio idioma, independentemente da localização.

Observe que mesmo a melhor tradução automática não será tão precisa quanto as realizadas por um tradutor profissional.

A Cisco Systems, Inc. não se responsabiliza pela precisão destas traduções e recomenda que o documento original em inglês (link fornecido) seja sempre consultado.